## **ИНФОРМАЦИОННАЯ СИСТЕМА КАК ЧАСТЬ ОБРАЗОВАТЕЛЬНОГО ПРОЦЕССА МГУП**

## **И.Д. Иванова, А.В. Господ**

Могилевский государственный университет продовольствия, г. Могилев, Республика Беларусь

В настоящее время невозможно рассматривать развитие современного общества без учета факта возрастающей роли информации в его функционировании. Особое место информационных систем (ИС) отведено и в учебном процессе, начиная с дистанционного обучения до внедрения информационных обучающих систем в традиционное обучение. Развитая корпоративная компьютерная система МГУП переросла в развитую информационную систему, выполняющую важнейшие функции информационных систем и определяется как совокупность средств хранения, обработки и передачи информации, заслуживает внимания для ее изучения с целью дальнейшего развития и интеграции в образовательный процесс.

Само по себе понятие ИС является достаточно сложным и неоднозначным. В исследованиях четкого определения данного понятия нет. Имеющиеся публикации позволяют судить о том, что данная тема, на сегодняшний день, является очень актуальной и востребованной как в образовательном процессе, так и в развитии коммуникационных связей различного уровня и видов деятельности.

Одной из ключевых проблем, связанных с информационными системами, является проблема их технического обслуживания. Данная проблема фактически не рассматривается в специальной литературе. Под обслуживанием ИС будем понимать специальные меры, предназначенные для обеспечения бесперебойной работы средств хранения, обработки и передачи информации.

Качественное обслуживание ИС является одним из ключевых факторов ее безопасности. Кто должен заниматься обслуживанием ИС? В настоящий момент на этот вопрос есть два очевидных ответа. Первый заключается в том, что обслуживанием должна заниматься внутренняя служба, т.е. отдел информационных технологий (ОИТ) МГУП, специалисты которого реагируют на появляющиеся проблемы практически немедленно. Второй - внешние приходящие специалисты, так называемый аутсорсинг.

Вместе с тем, существует еще один субъект, чья ответственность за поддержание работы ИС вообще не описана в литературе и практически не учитывается на практике, а именно – сами пользователи. Пользователями ИС МГУП являются: студенты, которые работают в локальных вычислительных сетях (ЛВС) и выполняют различные виды учебных занятий, практически по 80% дисциплин; преподаватели, организующие учебные процесс с использованием ЛВС; сотрудники, в функции которых входит работа в ККС и ЛВС в рамках своих должностных обязанностей. За целый ряд моментов связанных с работой ИС должны отвечать те, кто с ними работает. Прежде всего, речь идет о сохранности личных данных. Даже в случае наличия централизованной службы резервного копирования (а она есть далеко не всегда), ответственность за ее своевременное использование лежит на пользователе. То же самое можно сказать про использование сети интернет.

Целью технической поддержки является минимизация потерь МГУП в результате отказа или неэффективной работы ИС.

Таким образом, организация взаимодействия пользователей со службой технической поддержки ОИТ должна способствовать решению данных задач оптимальным способом. То, как конкретно организовано данное взаимодействие рассмотрим на примере проведения лабораторных работ для студентов кафедры АТПП с помощью эмулятора сети Cisco Packet **Tracer** 

Настройки эмулятора зависят от характера устройств: одни можно настроить с помощью команд операционной системы Cisco IOS, другие - за счет графического вебинтерфейса, третьи - через командную строку операционной системы или графические меню.

Благодаря такому свойству Cisco Packet Tracer, как режим визуализации, студенты могут отследить перемещение данных по сети, появление и изменение параметров IPпакетов при прохождении данных через сетевые устройства, скорость и пути перемещения IP-пакетов. Анализ событий, происходящих в сети, позволяет понять механизм ее работы и обнаружить неисправности.

Cisco Packet Tracer может быть использован не только как симулятор, но и как сетевое приложение для симулирования виртуальной сети через реальную сеть, в том числе Интернет. Студенты, независимо от их местоположения, могут работать над одной сетевой топологией. производя настройку устраняя проблемы. Эта ee или **функция** многопользовательского режима Cisco Packet Tracer может применяется для организации командной работы.

В Cisco Packet Tracer студенты могут симулировать построение не только логической, но и физической модели сети и, следовательно, получать навыки проектирования. Схему сети можно наложить на чертеж реально существующего здания или даже города и спроектировать всю его кабельную проводку, разместить устройства в тех или иных зданиях и помещениях с учетом физических ограничений, таких как длина и тип прокладываемого кабеля или радиус зоны покрытия беспроводной сети.

Симуляция, визуализация, многопользовательский режим  $\mathbf{M}$ возможность проектирования делают Cisco Packet Tracer уникальным инструментом для обучения сетевым технологиям

Cisco Packet Tracer содержит инструмент для симуляции работы сети, в котором можно имитировать и симулировать состояние работы сети и практически любые сетевые события. Например можно проследить, как будет реагировать сеть в случае сбоев или например что произойдет, если отсоединить какой либо кабель или отключить питание одного из сетевых устройств.

Режим симуляции позволяет проследить структуру пакета и просмотреть, с какими параметрами пакет проходит по уровням модели OSI.

Состав сети: 4 узла, сервер, принтер и два концентратора. Концентраторы меж собой соединяются кроссоверным кабелем (рис. 1).

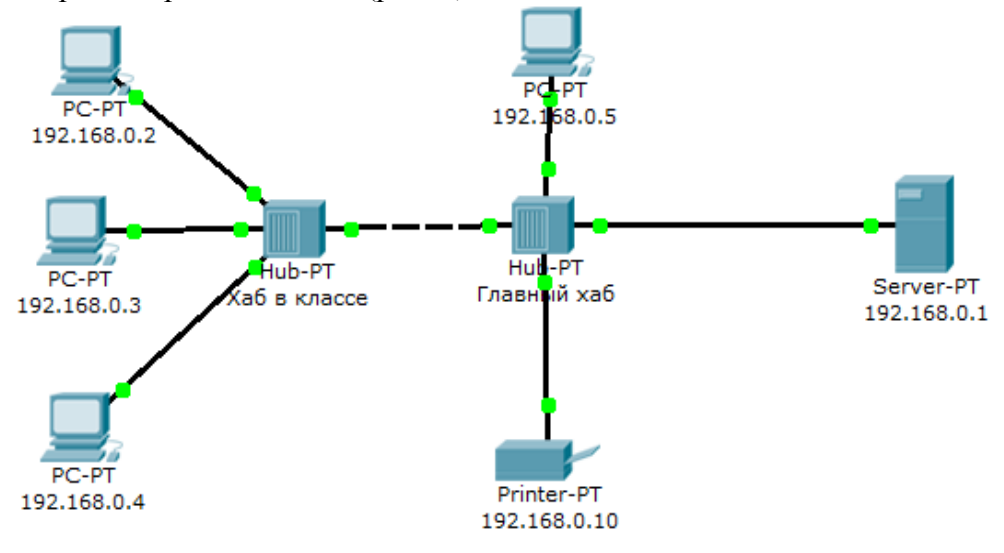

Рисунок 1 - Схема сети

Hужно перейти в режим симуляции (Shift+S), либо кликнув на иконку симуляции в правом нижнем углу рабочего пространства. Здесь мы видим окно событий, кнопка сброса (очищает список событий), управление воспроизведением и фильтр протоколов. Предложено много протоколов, но отфильтруем пока только ICMP, это исключит случайный трафик между узлами.

С одного из узлов попробуем пропинговать другой узел. Выбираем далеко расположенные узлы, чтобы наглядней увидеть как будут проходить пакеты по сети в режиме симуляции. Итак, входим на узел .4 и пошлем пинг-запрос на узел 5.

С розового узла пингуем зеленый. На розовом узле образовался пакет (конвертик), который ждет (иконка паузы на нем) (рис. 2). Запустить пакет в сеть можно нажав кнопку "Вперед" в окне симуляции.

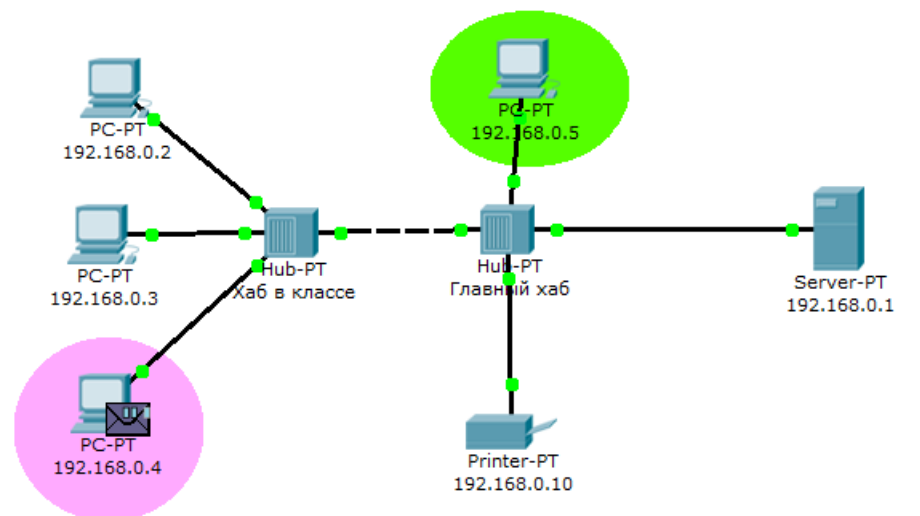

Рисунок 2 - Демонстрация работы симулятора

Нажмем кнопку "Вперед". И пакет тут же двинется к концентратору. Это единственное сетевое подключение с этой стороны. Концентратор повторяет пакет на всех остальных портах в надежде, что на одном из них есть адресат.

Если пакеты каким то узлам не предназначены, они просто игнорируют их (рис. 3). Когда пакет вернется обратно, то увидим подтверждение соединения.

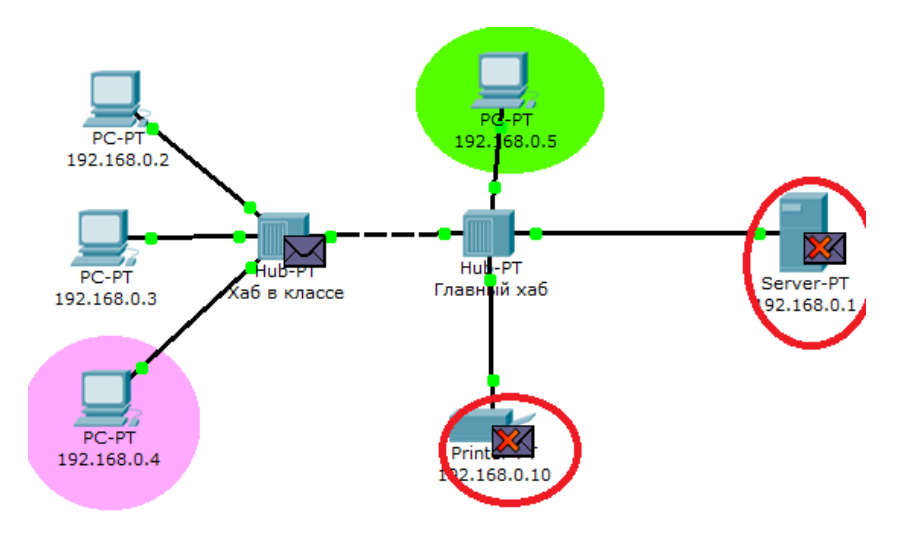

Рисунок 3 - Прохождение пакета

Программное решение Cisco Packet Tracer позволяет имитировать работу различных сетевых устройств: маршрутизаторов, коммутаторов, точек беспроводного доступа, персональных компьютеров, сетевых принтеров, IP-телефонов и т.д. Работа с интерактивным симулятором дает ощущение настройки реальной сети, состоящей из

десятков или даже сотен устройств, что позволяет получать студентам навыки работы с информационными системами и знания об их организации.

Таким образом, обслуживание ИС на сегодняшний день проходит эволюционный путь, естественно, со своими специфическими проблемами и сложностями.